# Fektar-tilan luominen

MaFEA - Making Future Education Accessible PR2 - Guiding successful adoption

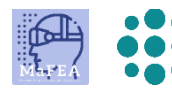

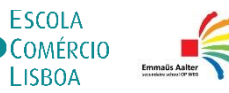

 $\bullet$  | ISROA

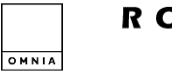

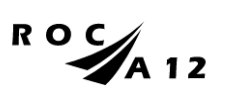

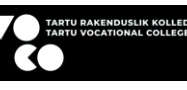

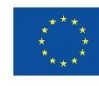

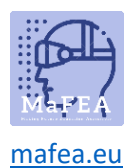

## Fektar-tilan luominen

Fectar-tila on paikka, jossa jokainen yksilöllinen kokemus luodaan Fectar Studiossa. Jokainen kokemus vaatii oman tilansa.

On mahdollista luoda tyhjä Fectar -tila tai käyttää valmiita malleja. Mallia suositellaan aloitteleville käyttäjille.

#### Tilan luominen mallista

a.

a.

- 1. Kirjaudu Fectariin.
- 2. Klikkaa Lisää pohjia -painiketta.

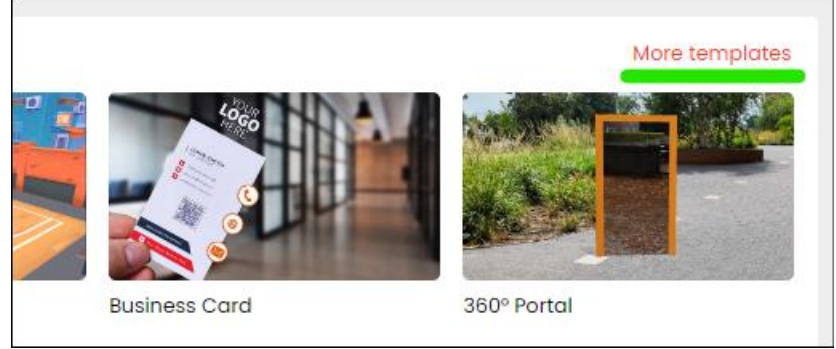

3. Napsauta haluamaasi mallia. Lisätietoja kustakin mallityypistä löytyy Fectarin omista tutoriaaleista: [Tutorials](https://support.fectar.com/hc/en-nl/sections/4410773200401-Tutorials) – Fectar.

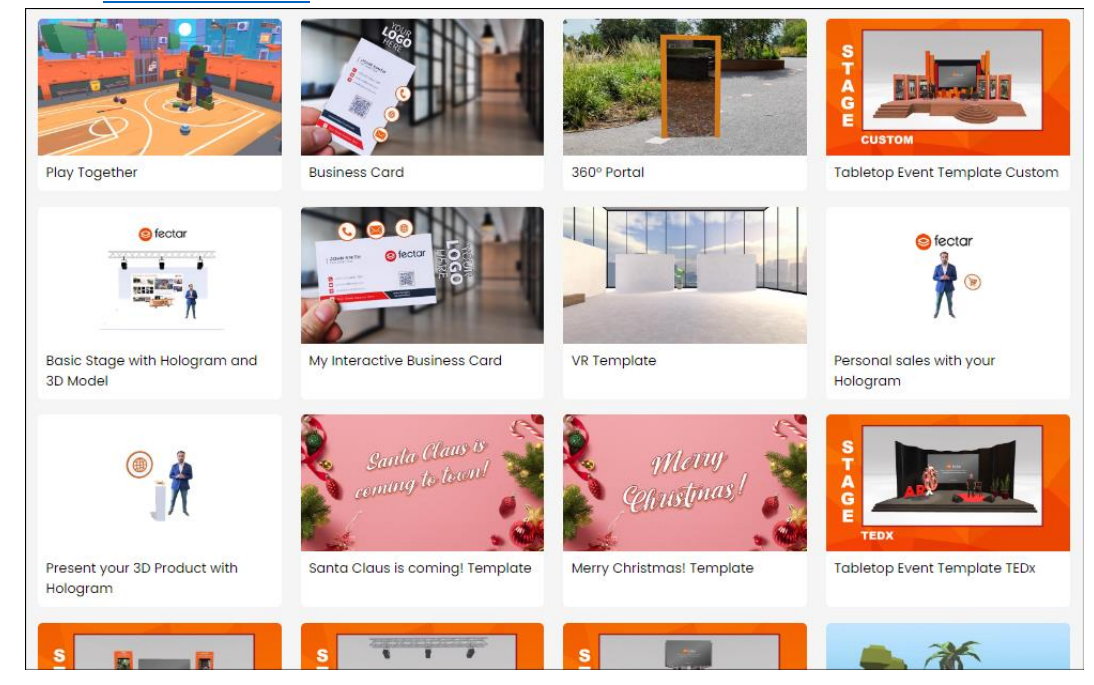

Uusi Fectar-tila luodaan ja sinut ohjataan tilan editorityökaluun.

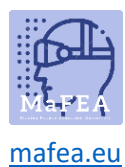

## MaFEA – Tulevaisuuden koulutuksen saavutettavuus

### Tyhjän tilan luominen

a.

- 1. Kirjaudu Fectariin.
- 2. Klikkaa Uusi tila -painiketta.

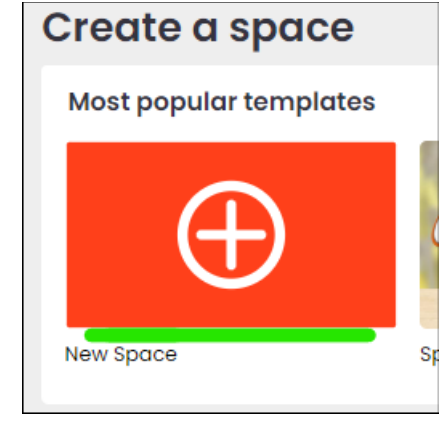

Uusi Fectar-tila luodaan ja sinut ohjataan tilan editorityökaluun.